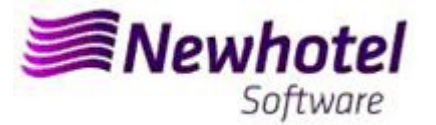

# Boletín N.º.: 2023.15

**Tema: Procedimientos de Final de Año** 

**Procedimientos de creación de Series de documentos NewGolf** 

- **1 NewGolf**
- **2 NewGolf Layout Antiguo**

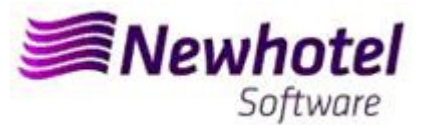

### **NEWGOLF**

Para los **clientes de Portugal**, la nueva Norma Administrativa nº 195/2020, de 13 de agosto, que regula las obligaciones relativas a la tramitación de las facturas y otros documentos con relevancia fiscal, referida a los requisitos para la creación del código de barras bidimensional y del código único del documento (ATCUD), establece la **obligatoriedad de comunicar las series de facturas con 15 días de antelación**, por el propio cliente en el portal de la AT (de forma manual) y esperar a que se envíe la validación.

Esta validación debe colocarse en cada serie comunicada a la AT.

Te recomendamos que hagas hoy mismo (en caso de que no lo hayas hecho aún) los siguientes 3 procedimientos que son necesarios para el correcto funcionamiento del software en el cambio de año en lo que se refiere:

- 1- Serie de facturación;
- 2- Serie de notas de crédito;
- 3- Validación de las series enviadas por la AT (ATCUD) **sólo clientes en Portugal**

**Nota -** La no realización de estos trámites imposibilitará la realización de reservas para el nuevo año y la respectiva facturación tras el cierre del 31 de diciembre para el 1 de enero.

### **1 – NewGolf**

1. Deberá ser abierta una nueva serie de facturas para facturación de ese nuevo año.

Para tal deberá acceder a **Facturación** > **Facturas** 

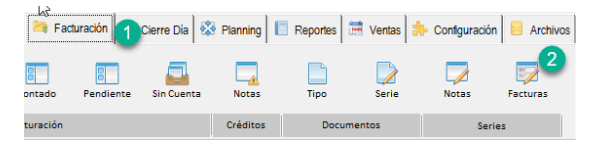

En esta nueva ventana debe comprobar si la serie actual expira al final del año en curso. En este caso, deberá rellenar los campos Serie, Fecha de finalización y Tipo (en la parte superior) con los datos de la nueva serie de facturas y pulsar el botón Inserir:

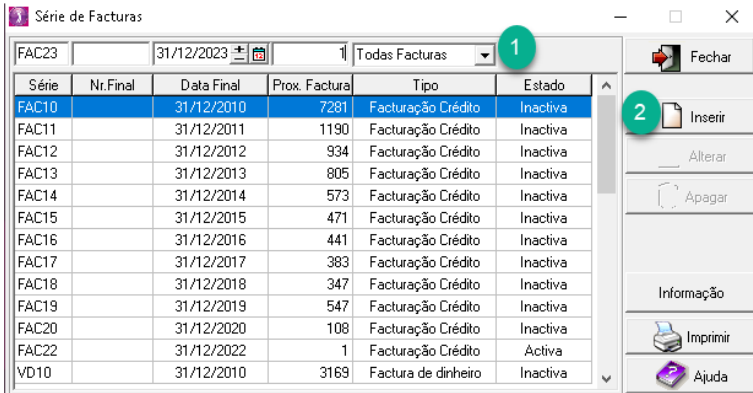

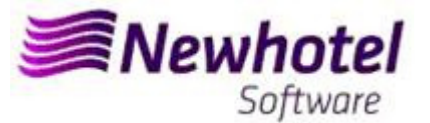

**2-** Deberá también ser abierta una nueva serie de notas de crédito:

Pudiendo hacer lo mismo accediendo a **Facturación** > **Notas** 

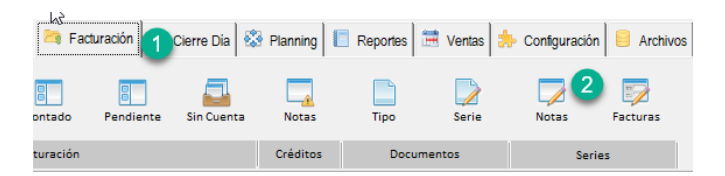

En esa ventana es necesario verificar si la serie de Notas de Crédito en vigor termina en el final del año corriente. Si ese es el caso, debe rellenar los campos Serie, Fecha Final y Tipo (en arriba) con los datos para la nueva serie de facturas y presionar el botón Inserir:

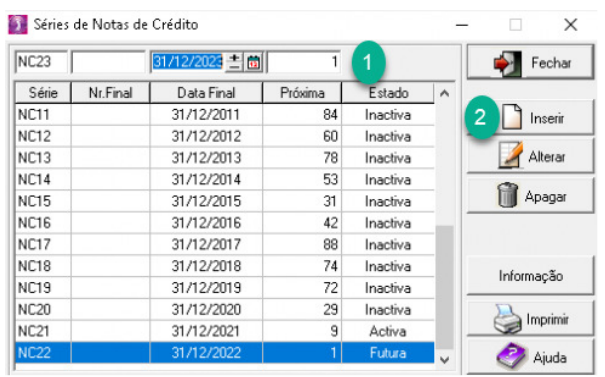

**Si las Series de Facturas y las Series de Documentos no son por fecha, pero por Nº Final, no es necesario hacer el procedimiento.** 

**Eses procedimientos solo se aplican para el caso de hacer facturación a través de NewGolf.** 

#### **3-** Validación de la serie enviada por la AT (ATCUD) - sólo clientes en Portugal

Después de insertar las facturas debe comunicar manualmente en el sitio web de AT las series creadas 15 días antes de que la serie entre en vigor. La AT enviará un código de validación para cada serie comunicada y deberá ser introducido en el sistema:

#### **a) Facturas**

En la misma ventana en la que ha creado la serie de facturas debe seleccionar la serie que se refiere al código de validación, hacer clic en información adicional, colocar el código de validación y cerrar la ventana:

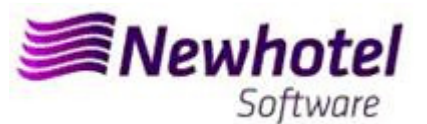

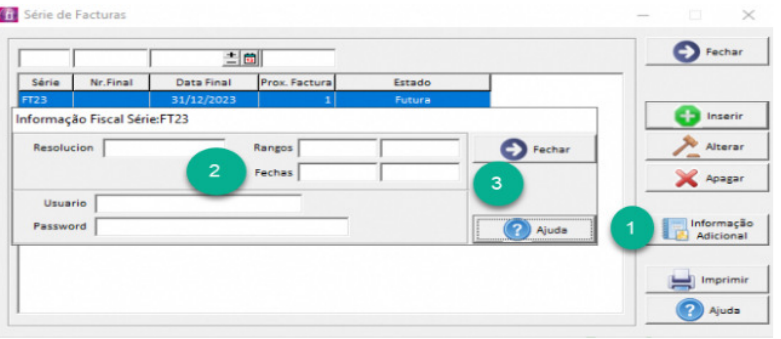

Debe repetir el proceso para todas las series válidas de facturas introducidas.

#### **b) Notas de crédito**

En la misma ventana en la que ha creado la serie de notas de crédito debe seleccionar la serie en relación con el código de validación, hacer clic en información adicional insertar el código de validación y cerrar la ventana:

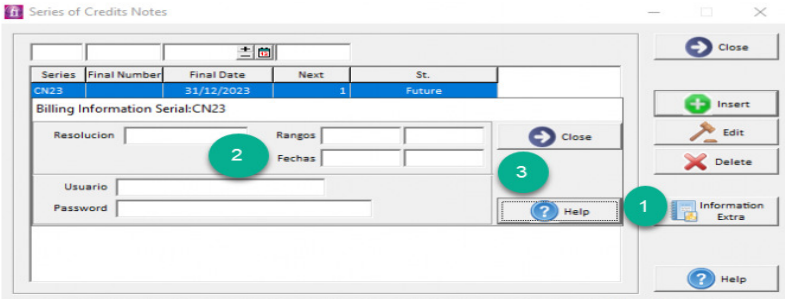

## **2 – NewGolf layout antiguo**

**1-** Deberá ser abierta una nueva serie de facturas para facturación de ese nuevo año.

Para tal deberá acceder a **Archivos** > **Facturación** > **Serie de Facturas** 

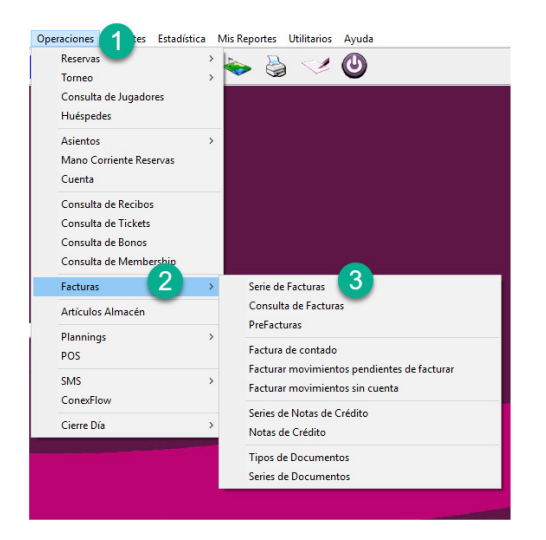

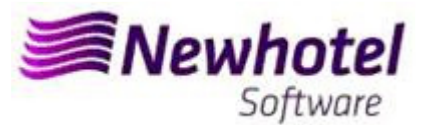

En esa nueva ventana es necesario verificar si la serie en vigor termina al final del año corriente. Si ese es el caso, debe rellenar los campos Serie y Fecha Final (en arriba) con los datos para la nueva serie de facturas y presionar el botón Inserir:

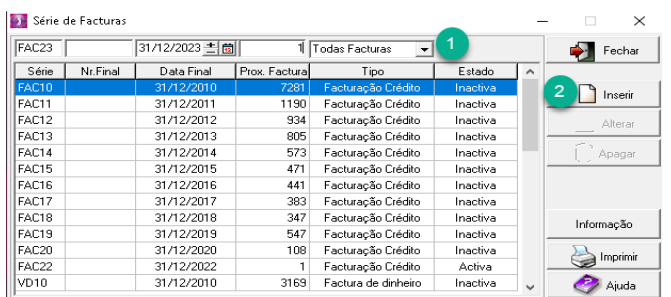

#### **2-** Deberá también ser abierta una nueva serie de notas de crédito:

Pudiendo hacer lo mismo accediendo a **Operaciones** > **Facturas > Serie de Notas de Crédito**

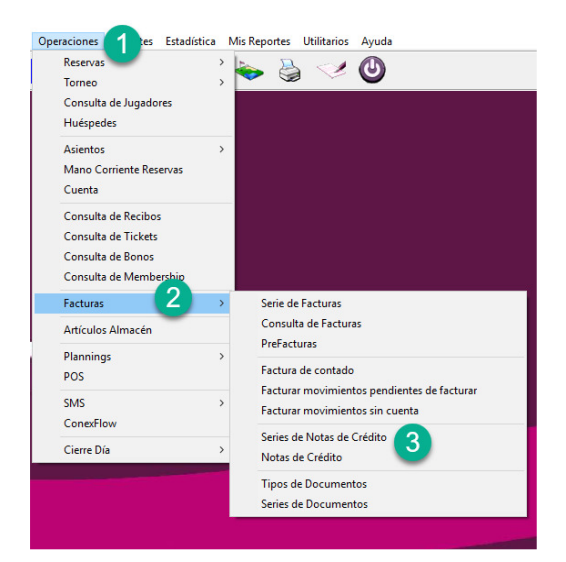

En esa nueva ventana es necesario verificar si la serie en vigor termina al final del año corriente. Si ese es el caso, debe rellenar los campos Serie y Fecha Final (en arriba) con los datos para la nueva serie de facturas y presionar el botón Inserir:

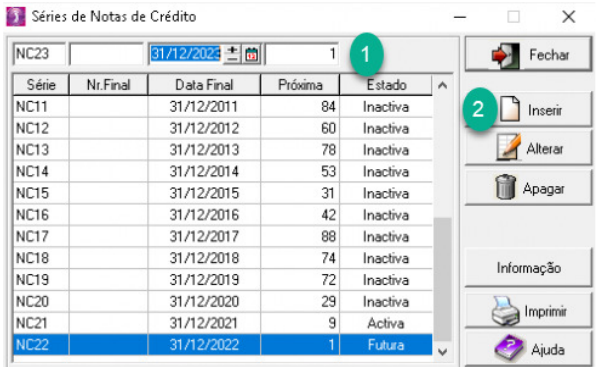

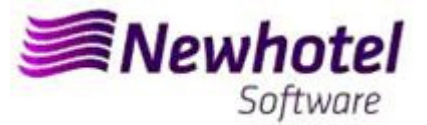

**Si las Series de Facturas y las Series de Documentos no son por fecha, pero por Nº Final, no es necesario hacer el procedimiento.** 

**Eses procedimientos solo se aplican para el caso de hacer facturación a través de NewGolf.** 

**3-** Validación de la serie enviada por la AT (ATCUD) - sólo clientes en Portugal

Después de insertar las facturas debe comunicar manualmente en el sitio web de AT las series creadas 15 días antes de que la serie entre en vigor. La AT enviará un código de validación para cada serie comunicada y deberá ser introducido en el sistema:

#### **a) Facturas**

En la misma ventana en la que ha creado la serie de facturas debe seleccionar la serie que se refiere al código de validación, hacer clic en información adicional, colocar el código de validación y cerrar la ventana:

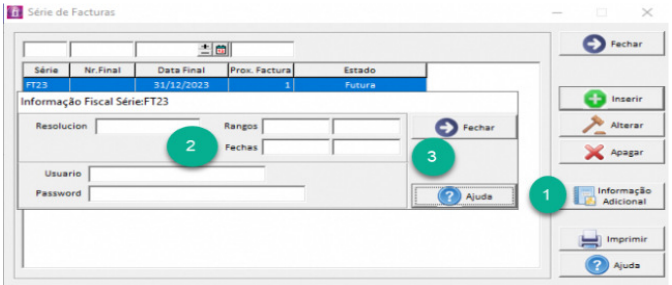

Debe repetir el proceso para todas las series válidas de facturas introducidas.

#### **b) Notas de crédito**

En la misma ventana en la que ha creado la serie de notas de crédito debe seleccionar la serie en relación con el código de validación, hacer clic en información adicional insertar el código de validación y cerrar la ventana:

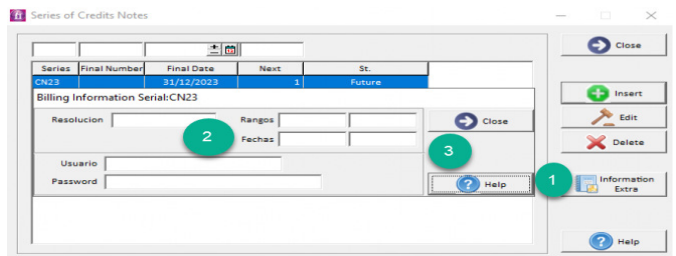

En caso de duda, contacte el Helpdesk NewHotel, a su disposición 24 horas por día.

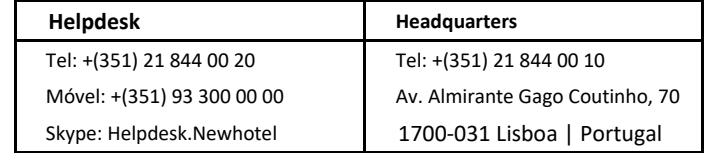